## For Oracle 10g Release 2 only (10.2g)

Linux (MUST BE DONE ON WHERE YOU HAVE ORACLE DB SERVER RUNNING, on BZ10M server, for example):

• Download and unpack <http://www.oracle.com/technology/software/products/spatial/files/shape2sdojava.zip>

Compile:

- $\circ$  cd  $\leq$  into directory where you extracted the archive  $>$
- $\circ$  check for you \$ORACLE HOME, if does not exist, create one (depending on your environment):

set | grep ORACLE HOME

should output something like ORACLE HOME=/usr/app/oracle/oracle/product/10.2.0/db 1

```
javac -classpath
$ORACLE_HOME/jdbc/lib/ojdbc14.jar:./sdoutl.jar:$ORACLE_HOME/md/lib/sdoapi.ja
r SampleShapefileToJGeomFeature.java
```
Execute:

```
java -cp
```

```
.:$ORACLE_HOME/jdbc/lib/ojdbc14.jar:sdoutl.jar:$ORACLE_HOME/md/lib/sdoapi.ja
r SampleShapefileToJGeomFeature -h HOST -p PORT -s SID -u USER -d PASS -t
TABLE -f FILE_NAME
```
where

- HOST Oracle 10.2 hostname (e.g. bz10m.inf.unibz.it)
- PORT port of the DB like 1521 (must be indicated always)
- SID of the database (e.g. orcl)
- USER username
- PASS user's password
- TABLE spatial table name which will be created in Oracle
- FILE NAME Shapefile name (without extension)

Oracle 10g Release 1 needs additional patches (read about them in shape2sdojava.zip readme.txt)

If anything, contact me (the creator of this page) {at} unibz {dot} it.

From: <https://wiki.inf.unibz.it/>- **CS-Tech Wiki**

Permanent link: **[https://wiki.inf.unibz.it/doku.php?id=contrib:shp2oracle\\_spatial&rev=1205499571](https://wiki.inf.unibz.it/doku.php?id=contrib:shp2oracle_spatial&rev=1205499571)**

Last update: **2019/01/16 10:03**

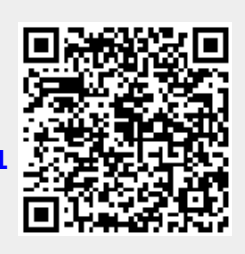